# **Modul de e-learning**

# **Sistemul de gestionare uniformă a utilizatorilor și de semnătură digitală (UUM&DS): pașaportul dvs. pentru aplicațiile UE Punctele principale ale cursului**

Aceasta este o sinteză rapidă și utilă a celor mai relevante informații din curs.

## **1 Obiective de învățare**

La finalul acestui curs, veți fi învățat despre:

- principiile de bază ale utilizării sistemului UUM&DS;
- funcționalitățile generale ale sistemului UUM&DS;
- beneficiile utilizării acestui sistem pentru accesul unic la toate sistemele vamale ale UE;
- sarcinile și procesele de gestionare a contului, de autentificare și de delegare din cadrul sistemului UUM&DS pentru operatorii economici.

#### **2 Despre UUM&DS**

#### **2.1 Ce este UUM&DS?**

Noul sistem de gestionare uniformă a utilizatorilor și de semnătură digitală (UUM&DS) la nivelul UE le oferă operatorilor economici un punct unic de acces prin care aceștia se pot autentifica pentru a accesa sistemul european unificat de informații vamale (SIE), inclusiv sisteme informatice cum ar fi CVU - decizii vamale, EOS-AEO, COPIS, CVU - utilizarea și deciziile ITO, Portalul vamal al UE pentru comercianți, inclusiv serviciile centrale pentru transmiterea electronică a declarațiilor.

Sistemul le permite operatorilor economici să fie reprezentați de reprezentanți vamali sau de angajații lor și sprijină utilizarea semnăturilor electronice.

#### **2.2 Beneficiile UUM&DS**

- Oferă o interfață vamală unificată și evită implementarea redundantă a serviciilor cu funcționalitate comună;
- Ia în considerare cerințele fiecărui stat membru;
- Oferă funcționalitățile necesare într-un mod securizat.

## **3 Gestionarea contului de operator economic**

#### **3.1 Înregistrarea contului de operator economic**

Atunci când este publicat modelul de cerere de utilizare a portalurilor pentru operatorii economici din UE, operatorul economic se înregistrează în sistemul de gestionare a identităților și a accesului din statul membru (MS IAM), adică sistemul informatic local pentru domeniul vamal, **specific fiecărui stat membru**. Sistemele MS IAM oferă servicii de autentificare și autorizare, punând la dispoziția serviciilor centrale (prin UUM&DS) atribute (seturi de roluri), oferă acces la sistemele informatice vamale de la nivel național și permit accesarea sistemelor europene centrale de informații vamale.

Operatorul economic va contacta biroul național de asistență și va urma procesul specific al statului membru pentru a se înregistra în MS IAM.

Rețineți că se recomandă să vă adresați autorităților locale sau biroului național de asistență pentru a vedea care sunt tipurile de delegări acceptate (delegare centrală - țările de tipul D sau delegare locală - țările de tipul A/B/C). Datele de contact ale birourilor naționale de asistență pentru UUM&DS pot fi găsite [aici](https://ec.europa.eu/taxation_customs/system/files/2020-07/contact_information_of_national_service_desk_nsd_for_euctp.pdf).

#### **3.2 Gestionarea contului de operator economic**

În calitate de operator economic, puteți opera modificări în contul dvs.

• trimiteți o solicitare de modificare autorității dvs. naționale, care se va ocupa de aceasta și vă va informa;

- dezactivați-l:
	- sau îl puteți dezactiva;
- trimiteți o solicitare de dezactivare sau de închidere a contului;

• Solicitarea poate fi trimisă și de către agentul vamal sau auditul intern în cazul în care contul este inactiv sau dacă există o problemă de securitate;

• Autoritatea națională va valida solicitarea și veți fi înștiințat în legătură cu soluționarea acesteia.

#### **4 Autentificarea**

#### **4.1 Despre autentificare**

Înainte de a folosi oricare dintre aplicațiile asigurate de UUM&DS, actorii (operator economic, reprezentant vamal sau angajat al operatorului economic ori al reprezentantului vamal) trebuie să se autentifice. Atunci când utilizatorii solicită accesul la o aplicație specifică vizitând pagina principală aferentă, aceștia sunt redirecționați către pagina Proveniența dumneavoastră (Where Are You From? - WAYF).

După transmiterea formularului, solicitarea de autentificare este creată și validată de UUM&DS, conținând:

• domeniul;

lista atributelor care trebuie furnizate (cum ar fi tipul de actor, locul) și, pentru fiecare, un marcaj care indică dacă este obligatoriu sau facultativ, în funcție de tipul de țară. De exemplu, numărul EORI sau TVA este necesar pentru țările de tipul D.

#### **Pentru țările de tipul A/B/C (delegare locală)**

- Utilizatorul este redirecționat către pagina MS IAM (sistemul de gestionare a identităților și a accesului din statul membru), unde identitatea sa este confirmată (este autentificat) și primește atributele care îi vor permite să acceseze aplicațiile centrale (este autorizat).
- Dacă utilizatorul este autorizat să acceseze aplicația specifică, acesta este redirecționat către pagina aplicației.
- **Pentru țările de tipul D (delegare centrală)**
- Procesul este similar, singura diferență fiind că autentificarea și autorizarea au loc la nivel central.
- Serviciul central de autentificare TAXUD CAS redirecționează utilizatorul către sistemul UUM&DS, care verifică dacă acesta îndeplinește condiția de a accesa serviciul și îl redirecționează către pagina aplicației.

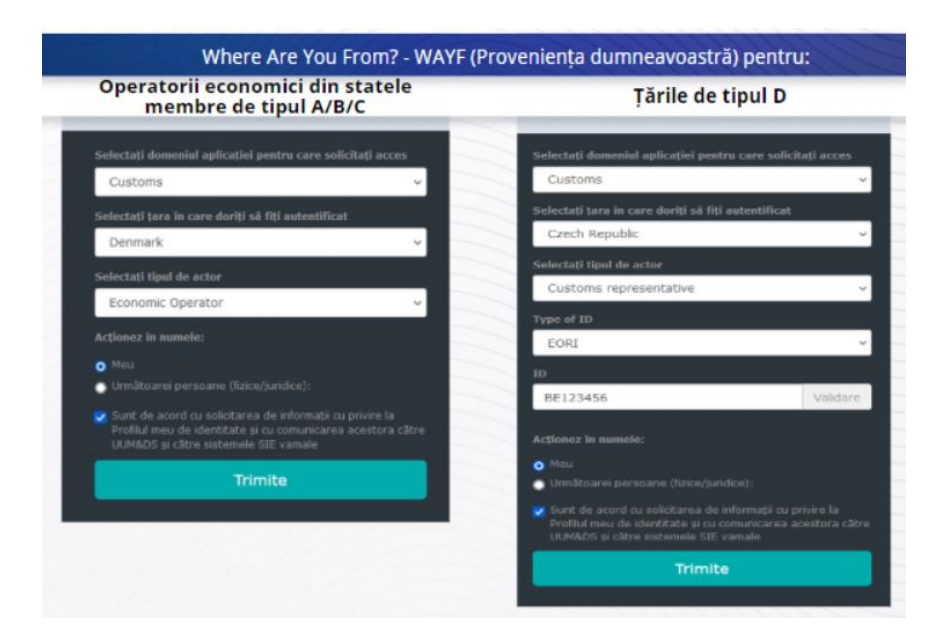

#### **4.2 Autentificarea fără delegare**

## **4.3 Autentificarea cu delegare**

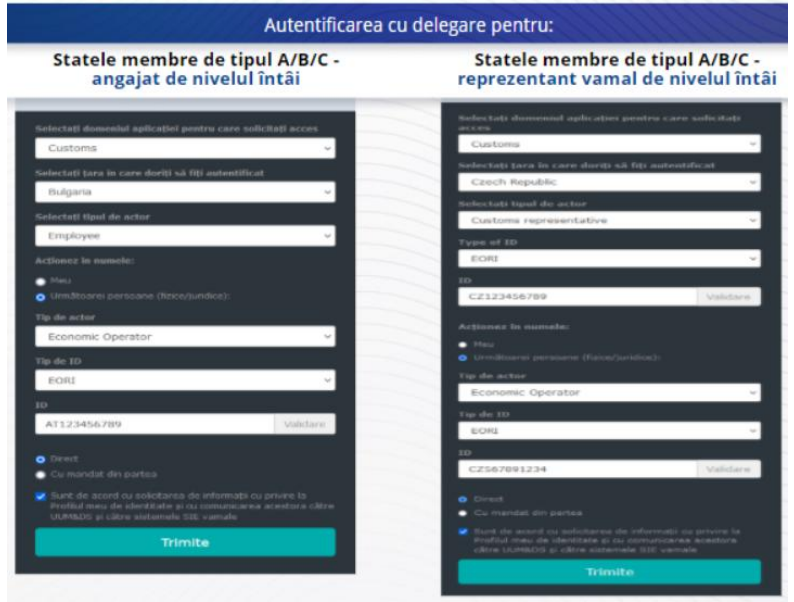

Delegarea de nivelul întâi: un reprezentant vamal sau un angajat al operatorului economic poate reprezenta operatorul în îndeplinirea unor sarcini specifice.

Delegatul bifează caseta care specifică că dorește să acționeze în numele unei persoane fizice sau juridice și indică tipul de actor (operator economic, reprezentant sau angajat), tipul de ID și ID-ul, fie că este vorba de o delegare centrală sau de una locală.

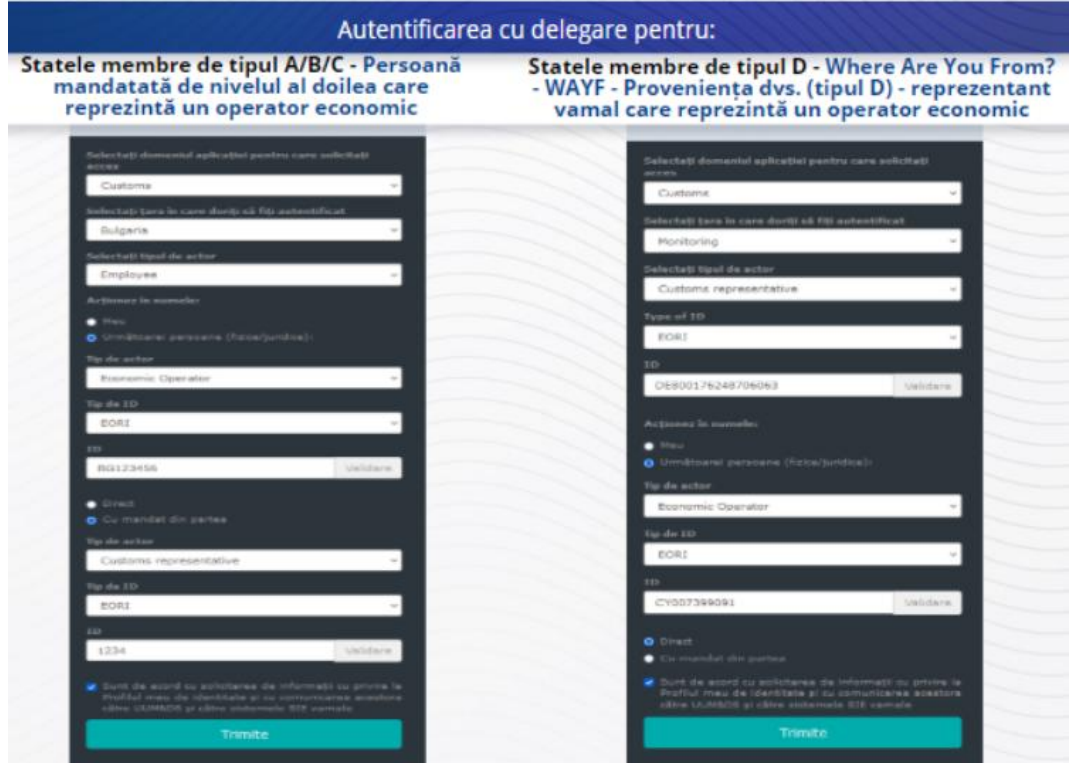

După transmitere, delegatul își va folosi datele de autentificare (în funcție de statul membru).

Delegarea de nivelul al doilea: un angajat al unui reprezentant vamal poate acționa în numele unui operator economic. Reprezentantul vamal poate mandata unul dintre angajații săi să acționeze în numele operatorului economic.

O persoană mandatată va bifa caseta care specifică că deține un mandat și va furniza informații suplimentare, cum ar fi ID-ul delegatului. Va bifa și caseta prin care își exprimă consimțământul legal.

#### **4.4 Tabloul de bord al UUM&DS**

După ce procesul de autentificare și autorizare este finalizat, utilizatorul este directionat către aplicația de administrare a UUM&DS, care deschide Tabloul de bord. Tabloul de bord afișează trei secțiuni: Notificările mele, Sarcinile mele, Delegările mele.

# **5 Înregistrarea certificatului**

## **5.1 Despre certificatele digitale**

Un certificat digital este un mijloc de autentificare electronică care leagă identitatea titularului certificatului de o pereche de chei de criptare electronică (una publică și una privată), care sunt folosite pentru a cripta și a semna comunicațiile online între un browser și un site web.

Certificatul digital confirmă că o persoană este cine pretinde a fi și oferă mijloacele de a decripta mesajul.

O semnătură digitală este un mod criptografic de criptare a unui document folosind o cheie privată și decriptare a lui folosind o cheie publică. Certificatele calificate pentru semnăturile sau sigiliile electronice și serviciile de mărci temporale calificate sunt enumerate în lista furnizorilor de încredere din toate statele membre ale Uniunii Europene și ale Spațiului Economic European. <https://webgate.ec.europa.eu/tl-browser>.

Operatorii economici trebuie să înregistreze certificatele calificate în sistemul UUM & DS pentru a le folosi.

## **5.2 Procesul de înregistrare a certificatului digital**

#### **Nedeținător al cheii:**

- 1) se introduc detaliile certificatului;
- 2) se încarcă;
- 3) se semnează când este sigilat.

#### **Deținător al cheii:**

- 1) se introduc detaliile certificatului;
- 2) se descarcă PDF-ul de înregistrare;
- 3) se dă clic în caseta Titular și se alege un ID digital;
- 4) se semnează folosind un ID digital;
- 5) se salvează fișierul PDF semnat și se încarcă;
- 6) Statutul validității certificatului devine În așteptarea semnării. Aceasta înseamnă că a fost trimis pentru a fi sigilat de către serviciul de sigilare al UE.
- 7) atunci când certificatul este activat, sunt afișate detaliile acestuia;
- 8) poate fi revocat.

## **5.3 Ce probleme pot apărea atunci când cineva vrea să își înregistreze certificatul?**

- 1) Dacă certificatul nu este de încredere sau nu este valabil, puteți obține unul de la autoritatea vamală folosind [instrumentul de explorare a listei cu furnizorii de servicii de](https://webgate.ec.europa.eu/tl-browser)  [încredere](https://webgate.ec.europa.eu/tl-browser).
- 2) Trebuie să semnați documentul PDF cu același certificat folosit și în procesul de înregistrare.
- 3) Dacă documentul PDF de înregistrare a fost modificat sau nu corespunde documentului PDF inițial, trebuie să folosiți documentul PDF inițial pe care l-ați descărcat pentru semnare, fără modificări.
- 4) Dacă UUM&DS detectează că certificatul este deja înregistrat, trebuie să folosiți alt certificat.

## **5.4 Despre delegări**

O delegare poate fi directă, indirectă sau prin mandat. Delegatorul este persoana fizică sau juridică care deține autorizările. Delegatul este persoana fizică sau juridică căreia i se atribuie autorizarea/autorizările de către delegator. Mandatarul este persoana fizică căreia i se atribuie autorizarea/autorizările de către delegat.

Delegarea de nivelul întâi: delegatorul (operatorul economic) împuternicește delegatul (reprezentantul vamal sau angajatul operatorului economic) să acționeze în numele său.

Delegarea de nivelul al doilea: delegatul (reprezentatul vamal al operatorului economic) deleagă mai departe autorizările care i-au fost delegate unei alte persoane denumite mandatar (adică angajatului reprezentantului vamal).

UUM&DS nu acceptă o delegare fără o perioadă de valabilitate explicită. Perioada maximă este de un an și nu poate fi prelungită.

#### **5.5 Procesul de delegare**

Delegatorul (operatorul economic) creează o delegare;

Delegatul o verifică și o poate accepta sau respinge, poate solicita o modificare și poate respinge sau accepta modificarea. Ambii o pot revoca.

Delegatul poate delega mai departe autorizarea unei persoane mandatate. Mandatarul o poate accepta, respinge sau poate solicita o modificare.

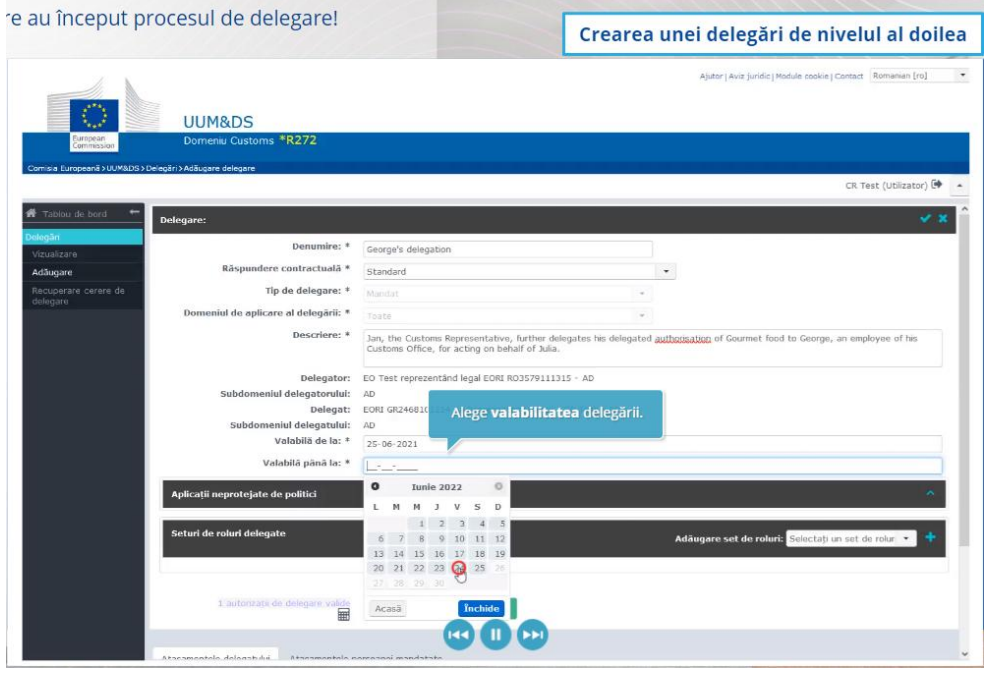

## **5.6 Ce probleme pot apărea atunci când operatorul economic și reprezentantul său vamal vor să creeze delegarea?**

- 1) Dacă autentificarea eșuează din cauza unor date de autentificare nevalide, trebuie să contactați biroul național de asistență, care este punctul unic de contact.
- 2) Dacă autorizarea eșuează deoarece seturile de roluri nu există sau nu corespund (drepturile aferente aplicației) sau în cazul în care delegarea pentru reprezentantul vamal sau angajat nu este valabilă ori a expirat, trebuie să verificați detaliile delegării sau să contactați echipa de asistență TAXUD [support@Itsmtaxud.europa.eu](mailto:support@Itsmtaxud.europa.eu).
- 3) După mai mult de 5 minute de inactivitate în pagina Proveniența dumneavoastră (Where Are You From? - WAYF), nu vă mai puteți autentifica în sistem. Trebuie să închideți browserul și să reîncercați o nouă sesiune.

## **6 Gestionarea notificărilor**

Notificările din sistem pot ține actorul informat cu privire la evenimente specifice, cum ar fi delegările solicitate, delegările aprobate, delegările respinse etc.

Notificările pot fi gestionate dând clic pe roata dințată din secțiunea Notificările mele a tabloului de bord. Vă puteți abona sau dezabona de la notificări.

*A se reține că aceasta este o sinteză rapidă și utilă a celor mai relevante informații din curs. Numai legislația Uniunii Europene publicată în Jurnalul Oficial al Uniunii Europene este considerată autentică. Comisia nu își asumă nicio responsabilitate sau răspundere cu privire la instruirea oferită.*